## Vaping & Youth June 13, 2024 1:30-3:00pm MST

Across Canada, e-cigarette use, also known as vaping, is reaching new heights amongst teenagers. This presentation will focus on common devices used for vaping, substances vaped such as nicotine and cannabis, and the health risks associated with vaping. We will present on how to engage in challenging conversations with your young person regarding vaping. \*\*Please note that this session <u>will not</u> be recorded or uploaded to our website.

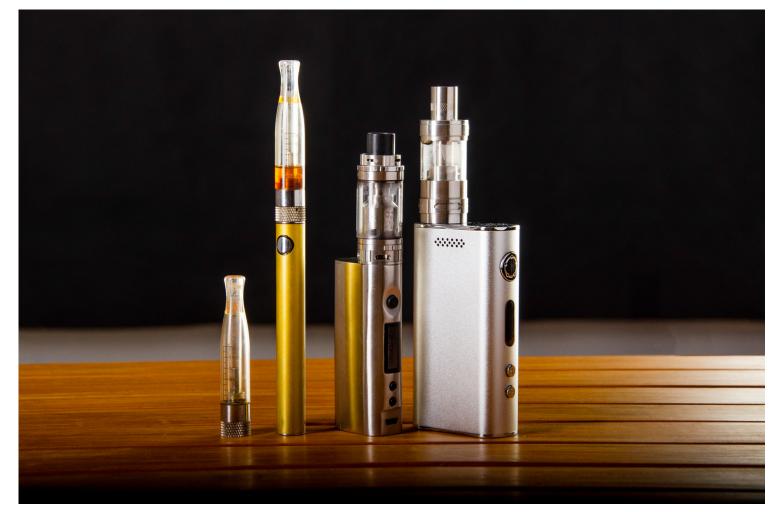

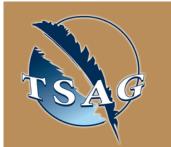

Target Audience: Parents, caregivers, professionals, and other natural supports

Please register for session at: <u>https://fntn.ca/Home/Registe</u> <u>r-VC?eid=21232</u>

## Learning Outcomes:

- Learn about common devices used for vaping
- Learn about common substances vaped such as nicottine and cannabis
- Learn about the health risks associated with Vaping
- Learn how to engage in challenging conversations with your youth

## Speakers:

Health Promotion Facilitators from Community Health Promotion Services I Alberta Health Services; As Health Promotion Facilitators on the Community Health Promotion Services (CHPS) Team, we connect, consult, collaborate, and contribute resources to communities. Our mission is to prevent and reduce harms related to alcohol, drugs and mental health disorders by maximizing the well-being of children, adolescents and families.

MENTAL H

COLLABORATIVE

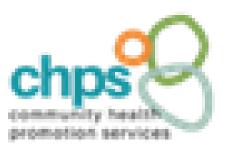

To access this session from zoom: https://fntn.zoom.us/s/844116 95824 Meeting ID: 844 1169 5824 Passcode: 300238

Please select "join meeting as an Attendee", once logged-in

To access this session from an audio line: 1-587-328-1099 Meeting ID: 844 1169 5824 Passcode: 300238

• • • • • • • • •

First Nations Telehealth Network <u>WWW.FNTN.CA</u> 1.888.999.3356 <u>VCHELP@FNTN.CA</u>

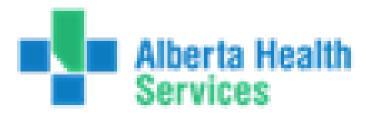

## To join via internet browser

1. Please click the link below to join the webinar: <u>https://fntn.zoom.us/join</u>

- 2. Enter Meeting ID: 844 1169 5824
- 3. Passcode: 300238
- 4. Click the option " click here" ( See image below)

Launching ....

Please click Open Zoom Meetings if you see the system dialog.

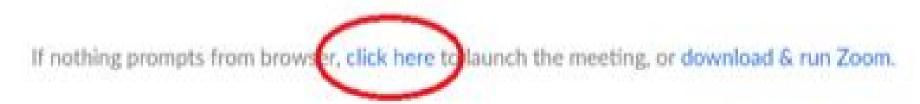

5. Another option will show up on the bottom, please click "join from your browser" (See image below)

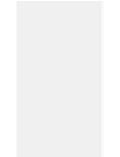

Launching...

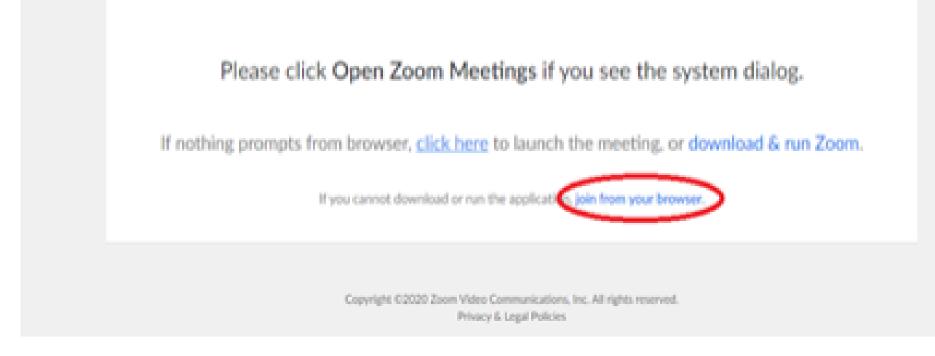

6. You will now join the webinar, by default all attendees of the webinar are muted.

To join Via Zoom apps:

1. Please click the link below to join the webinar: <u>https://fntn.zoom.us/join</u>

- 2. Enter Meeting ID: 844 1169 5824
- 3. Passcode: 300238
- 4. Choose "download and run Zoom"
- 5. An executable file will be download, please run the file

6. After the file has been installed, you will be ask to enter your "email" and your "name"

7. You will now join the webinar, by default all attendees of the webinar are muted.